#### **More on Lists, Dictionaries Introduction to File I/O**

**CS 8: Introduction to Computer Science Lecture #10** 

Ziad Matni Dept. of Computer Science, UCSB

#### Administrative

#### **Tutoring/Review Session Available!**

- TWO of them again!
- Friday, **5/12** at **1:00 PM & 2:30 PM** in **PHELPS 3525**
- Please note: T.A. Sourav's office hours are now *Thursday: 10AM to 12PM*
- **Midterm #2 is next week on Thursday 5/18!**

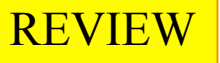

#### Lists

• Use square brackets, **[ ]** to define a list **fruit = ['apple', 'pear', 'orange', 'lemon']**

- And use  $\Gamma$  1 to access elements too fruit[2] >>> 'orange'
	- Indexing works the same as strings
		- i.e. start with [0]

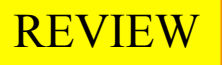

#### **Dictionaries**

- Unordered *associative* collections
	- Basically lists,

but you can access each value by a **key** 

instead of an index position

• Use curly braces, **{ }** to define a dictionary

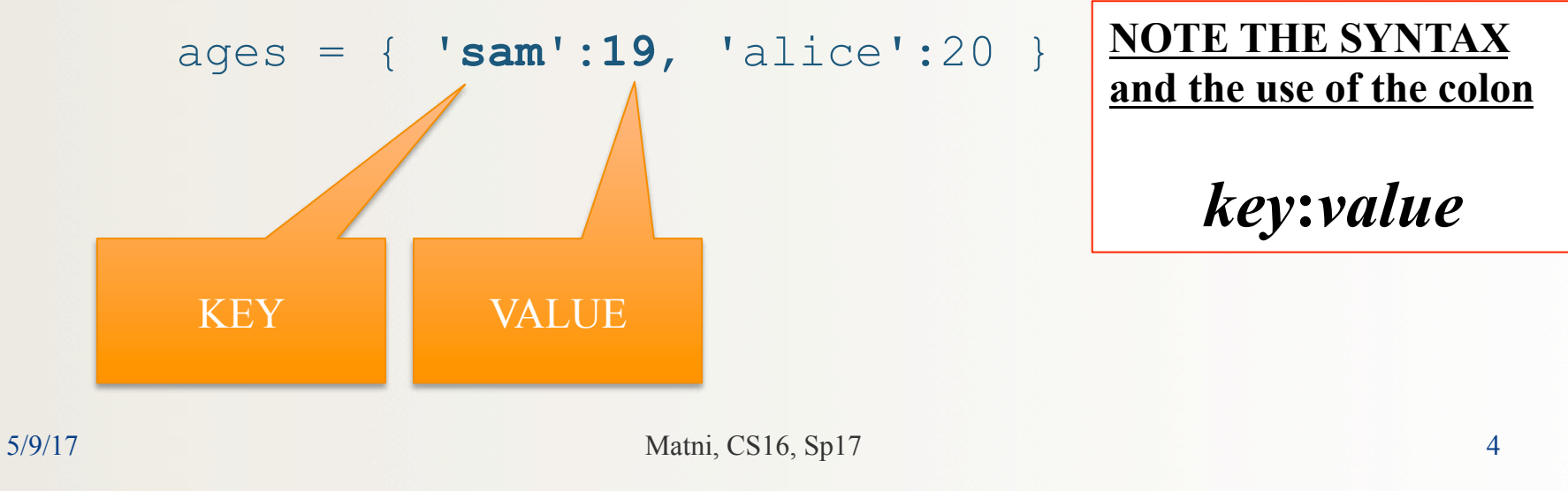

# Measuring Dispersion

- How much do values *vary* from the average?
- Differences from mean:  $x[i]$  mean(x)
	- Includes positive and negative differences
	- So usually square difference:  $(x[i] \text{mean}(x))$  \*\*2
- Variance:

The sum of squared differences (for all **i**), divided by **n – 1** 

1

*n*

 $\overline{0}$ 

=

*i*

=

*sd*

• Standard deviation  $=\int_{ad} \sum_{i=0}^{\infty} (x[i]-mean(x))^2$ , or square root of variance

$$
\mathcal{L}(\mathcal{L})
$$

1

−

*n*

 $\sum_{i=1}^{n-1} (x[i] - mean(x))^2$ 

 $x[i]$  – mean(x)

# In Python

import math def sd(alist):  $theMean = mean(alist)$ 

```
total = 0for item in alist: 
     diff = item - theMean
    diffsq = diff ** 2total = total + diffsq
```
sdev = math.sqrt(total/  $(len(alist)-1))$ 

```
return sdev
```
def mean(alist): return(sum(alist)/len(alist))

#### **Histograms**

- A very popular statistical analysis tool
- A plot of how often (i.e. frequency) a data point appears in a set

#### Example

#### Data set is: **1 3 4 1 1 5 9 8 5 6 4 4 5 3**

Frequency table: No. Frequency

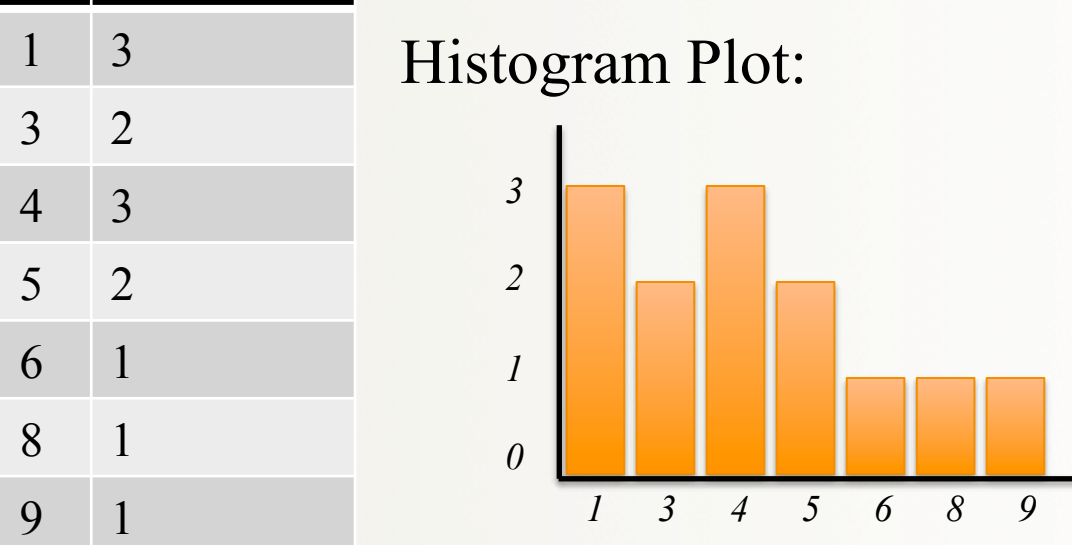

# How Can I Do This in Python?!

- **Given**: you start with a list of numbers
- **Goal**: you have to print out a frequency table
- **Hint**: We tackled counting how often numbers occur in lists before!
	- Using dictionaries

## Printing a Frequency Table

• Easiest done with a dictionary (see Listing 4.8):

```
countdict = \{\}for item in alist: 
     if item in countdict: 
        countdict[item] = countdict[item] + 1 else: 
        countdict[item] = 1itemlist = list(countdict.keys()) 
for item in sorted(itemlist): 
     print(item, "\t", countdict[item])
```
#### The One We Came Up With in Class!

```
def freqTable(alist): 
    countD = \{\}for i in alist: 
         if i not in countD: 
             countD[i] = 1 else: 
             countD[i] = countD[i] + 1keylist = list(countD.keys())keylist.sort() 
    print("Item", "\t", "Frequency") 
    for x in keylist: 
        print(x, "\t", countD[x])
```
## How About Plotting That Table?

- The textbook has an excellent example (listing 4.10).
- I will leave this as an exercise for you to do in an upcoming lab!

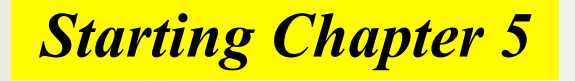

#### Files

- Mostly handle like any sequential data type
- A sequence of characters if a text file, or a sequence of bytes if a binary file
- Can you name some file *types* that are textual? Or binary?

### Why Use Files?

#### *4 Good Reasons:*

- Files allow you to store data permanently and conveniently!
- Data output to a file lasts after the program ends
	- You can usually view them without the need of a Python program
- An input file can be used over and over
	- No typing of data again and again for testing
- Files allow you to deal with larger data sets

#### Files

- First, **open** file, and state purpose **r**ead or **w**rite ThatImportantFile = open('mydata.txt', 'r')  $MyPrettyOutputs = open('myresults.txt', 'w')$
- Often process text files as a sequence of lines for line in inputFile: # process each line as a string outputFile.write(line $[:5]$  + '\n')
- Best to **close** the files when you're done

inputFile.close() outputFile.close()

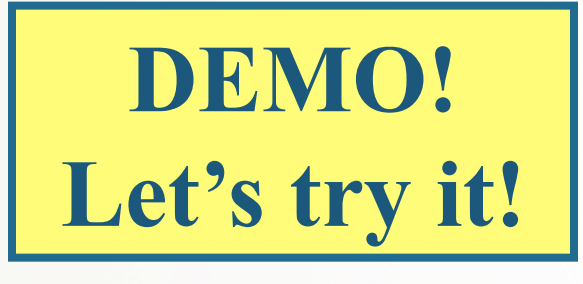

#### More Ways To **Read** A File

- Already saw: **for line in file** to process each line as a separate string (inc. '\n' at ends)
- To get just a *single* line (as **string**): **file.readline()** – Do it again to get the next line, and so on
- Also can get a **list** of lines as strings by **file.readlines()** including  $\sqrt{n}$  at ends
	- Note readline**s** vs readline

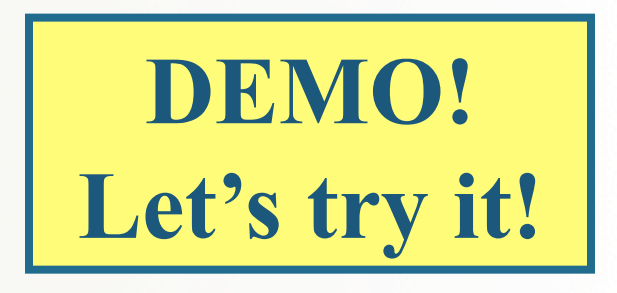

#### More Ways To **Read** A File

- You can also just **file.read()** to get *all* of the file's text as a single string
- Note: use **open** again if want to go back to the beginning of a file and read from start

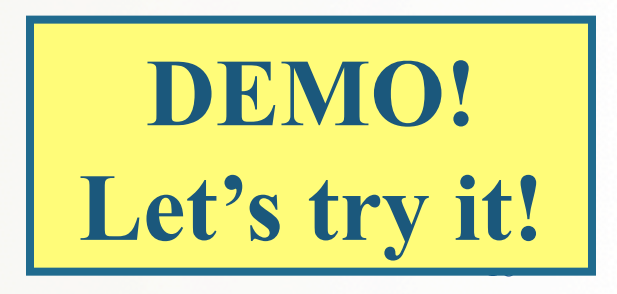

# YOUR TO-DOs

**□** We're just starting **Chapter 5**, so read ahead

#### *3 THINGS TO FINISH THIS WEEK!!!*

- q Finish **Homework5** (due **Thursday 5/11**)
- q Finish **Lab4** (due **Tuesday 5/9**)
- q Keep working on **Project1** (due **Friday 5/12**)
	- Lab time tomorrow is for working on Project1

#### $\Box$  Sing like you mean it

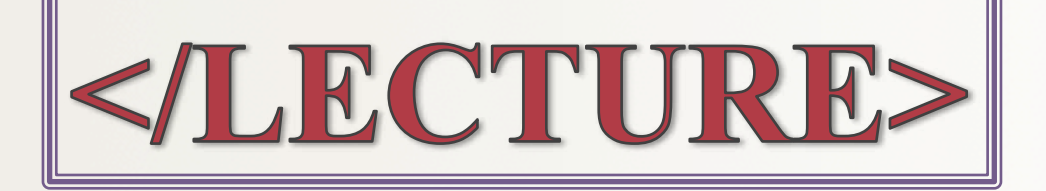